# **Wynncom W351 User Manual**

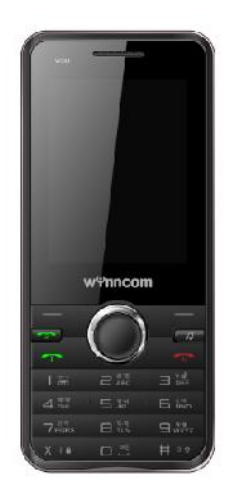

**Note:** The content of the manual is correct when it is released, but "**Wynn Telecom Limited"** reserves the right to modify the technical specification without additional notification. Some content in the manual may be different from the mobile phone, as the accessory software, SIM card or service varies by providers

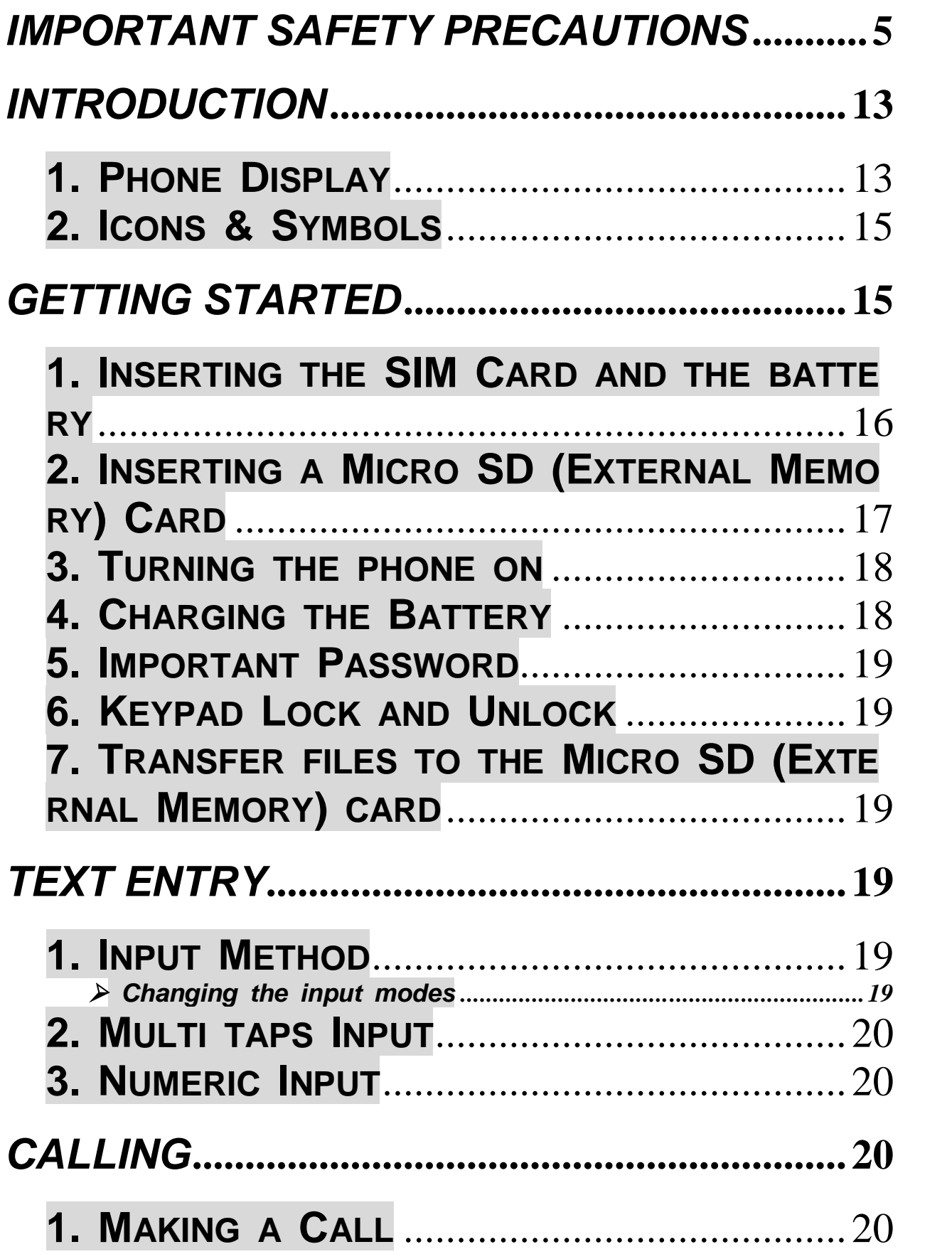

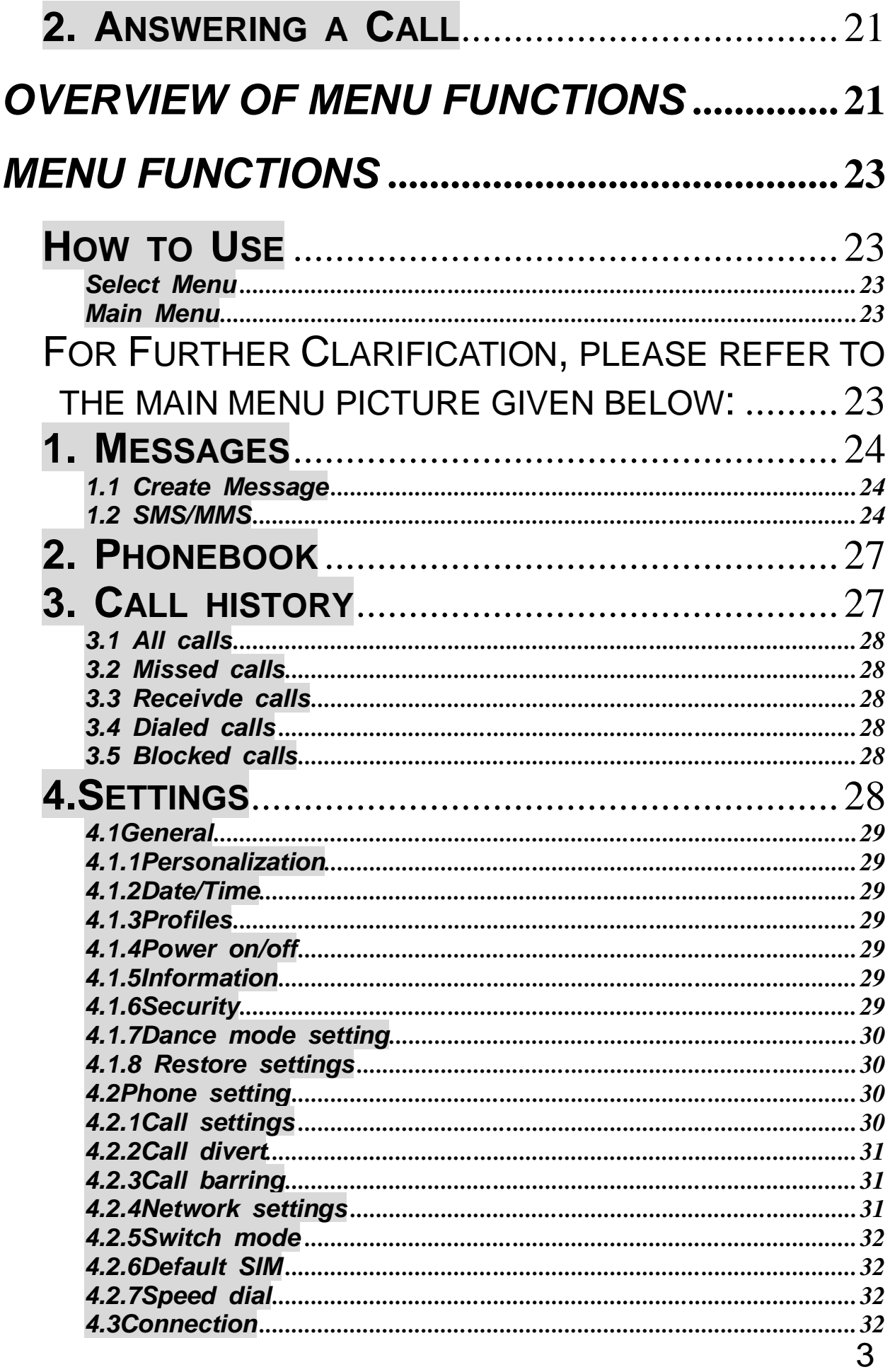

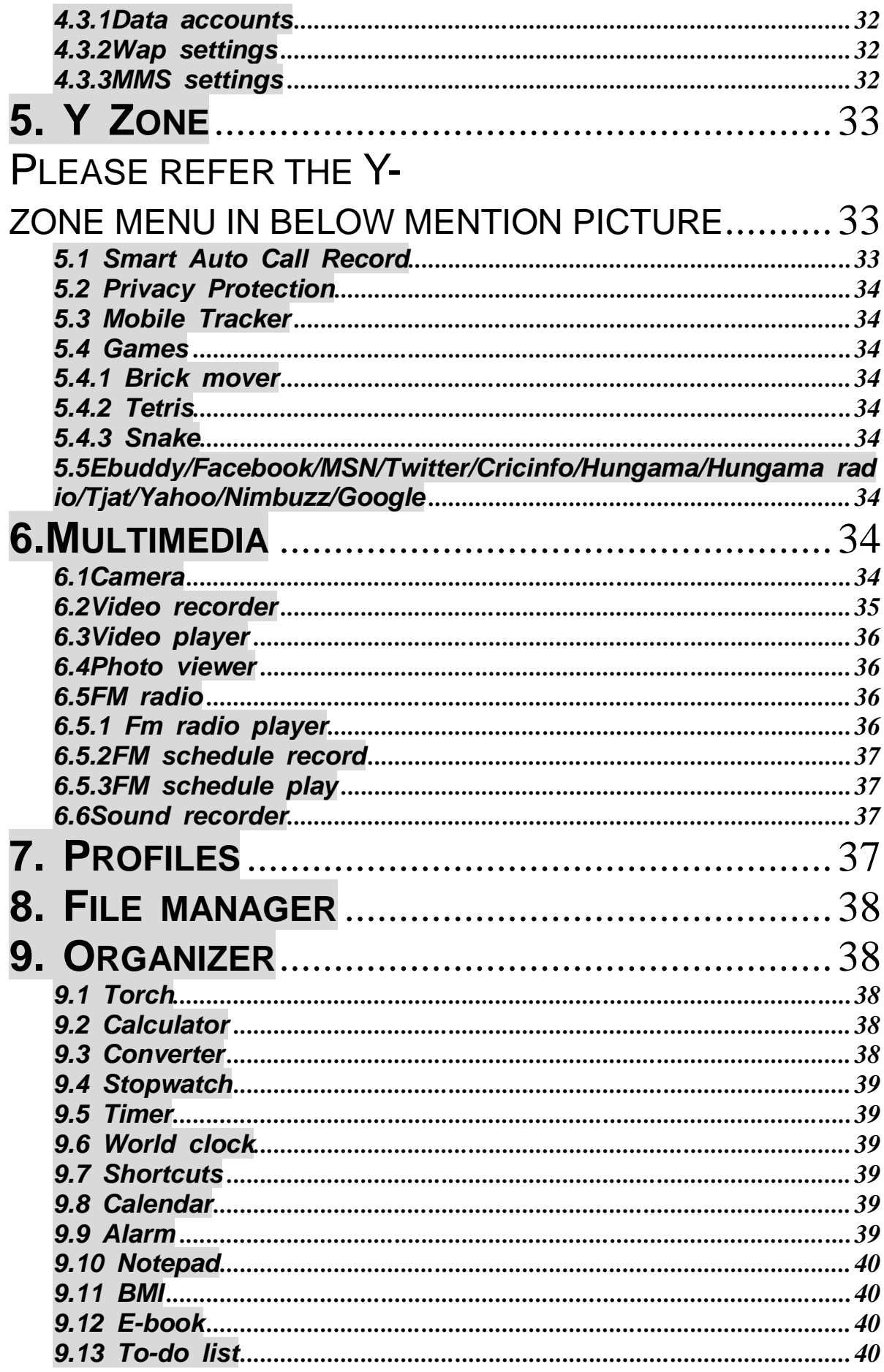

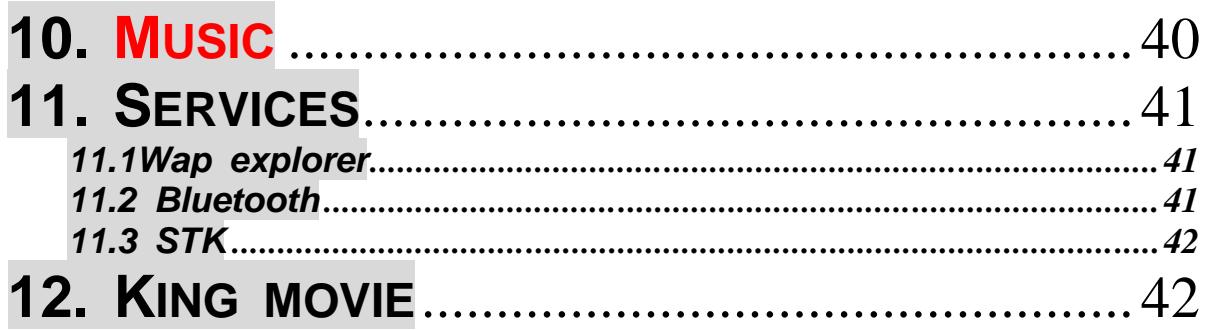

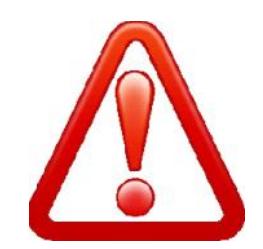

# **Important safety precautions**

This section contains important information on the safe and efficient

operation of your mobile device.

For your safety, please refer to the guideline prior to using the phone.

Note: Failure to comply with the following precautions may be dangerous or illegal.

# **Drive safely at all times**

Do not use a hand-held phone while driving. Park the vehicle first.

# **Switch off the phone when refueling**

Do not use the phone at a refueling point (service station) or near fuels or chemicals.

# **Switch off in an aircraft**

Wireless phones can cause interference. Using them in an aircraft is both illegal and dangerous.

# **Switch off the phone near all medical equipment**

Hospitals or health care facilities may be using equipment that could be sensitive to external radio frequency energy. Follow any regulations or rules in force.

# **Interference**

All wireless phones may be subject to interference, which could affect their performance.

# **Be aware of special regulations**

Meet any special regulations in force in any area and always switch off your phone whenever it is forbidden to use it, or when it may cause interference or danger.

# **Water resistance**

Your phone is not water-resistant. Keep it dry.

# **Sensible use**

Use only in the normal position (held to the ear). Avoid unnecessary

contact with the antenna when the phone is switched on.

# **Keep your phone away from small children**

Keep the phone and all its parts, including accessories, out of the reach of small children.

# **Accessories and batteries**

Use only approved batteries and accessories, such as headsets and PC data cables. Use of any unauthorized accessories could damage you and your phone and may be dangerous.

If jewelry, keys, beaded chains, or other conductive materials touch exposed battery terminals, this could complete an electrical circuit (short circuit), become very hot, and could cause damage or injury. Be careful when handling a charged battery, particularly when placing it inside a pocket, purse, or other container with metal objects.

- $\div$  Never use a charger or battery that is damaged in any way.
- $\div$  Use the battery only for its intended purpose.
- $\cdot \cdot$  If you use the phone near the network's base station, it uses less power. Talk and standby time are greatly affected by the signal strength on the cellular network and the parameters set by the network operator.
- $\cdot$  Battery charging time depends on the remaining battery charge, the type of battery, and the charger used. The battery can be charged and discharged hundreds of times, but it will gradually wear out. When the operation time is noticeably shorter than normal, it is time to buy a new battery.
- ❖ If left unused, a fully charged battery will discharge itself over time.
- ❖ Use only approved batteries, and recharges your battery only approved chargers. Disconnect the charger from the power source when it is not in use. Do not leave the battery connected to a charger for more than a week, since overcharging may shorten its life.
- $\div$  Extreme temperatures will affect the charging capacity of your battery: it may require cooling or warming first.
- $\div$  Do not leave the battery in hot or cold places because the capacity and lifetime of the battery will be reduced. Try to keep the battery at room temperature. A phone with a hot or cold battery may not work temporarily, even when the battery is fully charged.
- Do not short-circuit the battery. Accidental short-circuiting can occur when a metallic object like a coin, clip or pen causes a direct connection between the  $+$  and  $-$  terminals of the battery (metal strips on the battery). For example, do not carry a spare battery in a pocket or bag where the battery may contact metal objects. Short-circuiting the terminals may damage the battery or the object causing the shortcircuiting.
- Dispose of used batteries in accordance with local regulations. Always recycle. Do not dispose of batteries in a fire.
- $\cdot$  To ensure while using the phone please do not get the battery charge.
- $\cdot$  During the course of charging, it is normal to find the battery and the phone slightly heat-up. The Phone will automatically protect itself when battery temperature rises so as to control temperature variation.

**Note:** This phone is just charged 50%. Please use up the power and recharge it fully. This is the case with the second recharge. After three repetition, the battery can achieve it' s best performance condition.

# **Operating Environment**

Remember to follow any special regulations in force in the area you are in, and always switch off your phone whenever it is forbidden to use it, or

when it may cause interference or danger. When connecting the phone or any accessory to another device, read its user's guide for detailed safety instructions. Do not connect incompatible products.

As with other mobile radio transmitting equipment, users are advised that for the satisfactory operation of the equipment and for the safety of personnel, it is recommended that the equipment should only be used in the normal operating position (held to your ear with the antenna pointing over your shoulder).

Extreme heat or cold, Avoid temperatures below -10°C/14°F or above 45°C/113°F

# **Electronic devices**

Most modern electronic equipment is shielded from radio frequency (RF) signals. However, certain electronic equipment may not be shielded against the RF signals from your wireless phone. Consult the manufacturer to discuss alternatives.

# **Pacemakers**

Pacemaker manufacturers recommend that a minimum distance of 15 cm (6 inches) be maintained between a wireless phone and a pacemaker to avoid potential interference with the pacemaker. These recommendations are consistent with the independent research and recommendations of Wireless Technology Research. If you have any reason to suspect that interference is taking place, switch you're your phone immediately.

# **Hearing aids**

Some digital wireless phones may interfere with some hearing aids. In the event of such interference, you may wish to consult your hearing aid manufacturer to discuss alternatives.

# **SIM AT Service**

SIM Card provides several value-added services.

These functions will only display and work on the menu of the phone

when your SIM card is supported. The content and the terms of the function lists will depend on your network service provider.

Please contact your network service provider (a network operator or the service provider) in regards with availability of any services related to the SIM card, application information and the costs.

# **Other medical devices**

If you use any other personal medical devices, consult the manufacturer of your device to determine if it is adequately shielded from external RF energy. Your physician may be able to assist you in obtaining this information. Switch off your phone in health care facilities when regulations posted in these areas instruct you to do so.

# **Vehicles**

RF signals may affect improperly installed or inadequately shielded electronic systems in motor vehicles. Check with the manufacturer or its representative regarding your vehicle. You should also consult the manufacturer of any equipment that has been added to your vehicle.

# **Posted facilities**

Switch off your phone in any facility where posted notices require you to do so.

# **Potentially explosive environments**

Switch off your phone when in any area with a potentially explosive atmosphere, and obey all signs and instructions. Sparks in such areas could cause an explosion or fire resulting in bodily injury or even death. Users are advised to switch off the phone while at a refueling point (service station). Users are reminded of the need to observe restrictions on the use of radio equipment in fuel depots (fuel storage and distribution areas), chemical plants, or where blasting operations are in progress. Areas with a potentially explosive atmosphere are often but not always clearly marked. They include the areas below decks on boats, chemical

transfer or storage facilities, vehicles using liquefied petroleum gas, such as propane or butane, areas where the air contains chemicals or particles, such as grain, dust or metal powders, and any other area where you would normally be advised to turn off your vehicle engine.

# **Emergency calls**

This phone, like any wireless phone, operates using radio signals, wireless, and landline networks as well as user-programmed functions, which cannot guarantee connection in all conditions. Therefore, you should never rely solely on any wireless phone for essential communications like medical emergencies. To make or receive calls, the phone must be switched on and in a service area with adequate signal strength. Emergency calls may not be possible on all wireless phone networks or when certain network services and/or phone features are in use. Check with local service providers.

To make an emergency call: **(For India example: 112,911,100,101,102)** 1. Key in the emergency number for your present location. Emergency numbers may vary by location.

2. Press the Send Key.

3. Inform your location. Do not end the call until given permission to do so. Certain features like Call Barring may need to be deactivated before you can make an emergency call. Consult this document and your local cellular service provider.

# **Other important safety information**

- Only qualified personnel should service the phone or install the phone in a vehicle. Faulty installation or service may be dangerous and may invalidate any warranty applicable to the device.
- $\cdot$  Check regularly that all wireless phone equipment in your vehicle is mounted and operating properly.
- Do not store or carry flammable liquids, gases, or explosive materials

in the same compartment as the phone, its parts, or accessories.

- $\div$  For vehicles equipped with an air bag, remember that an air bag inflates with great force. Do not place objects, including installed or portable wireless equipment, in the area over the air bag or in the air bag deployment area. Improperly installed wireless equipment could result in serious injury if the air bag inflates.
- Switch off your phone before boarding an aircraft. It is dangerous and illegal to use wireless phones in an aircraft because they can interfere with the operation of the aircraft.
- $\cdot$  Failure to observe these instructions may lead to the suspension or denial of telephone services to the offender, or legal action, or both.

# **Wynncom Authorized Care Centre**

Only qualified service personnel may repair your phone.

It is highly recommended to have a repair service by qualified service personnel. Use only the approved accessories and batteries.

**Note:** Please use the original components in order to achieve the best use of effects, as the use of non-original components may cause damage to the machinery, in such case company shall not be responsible.

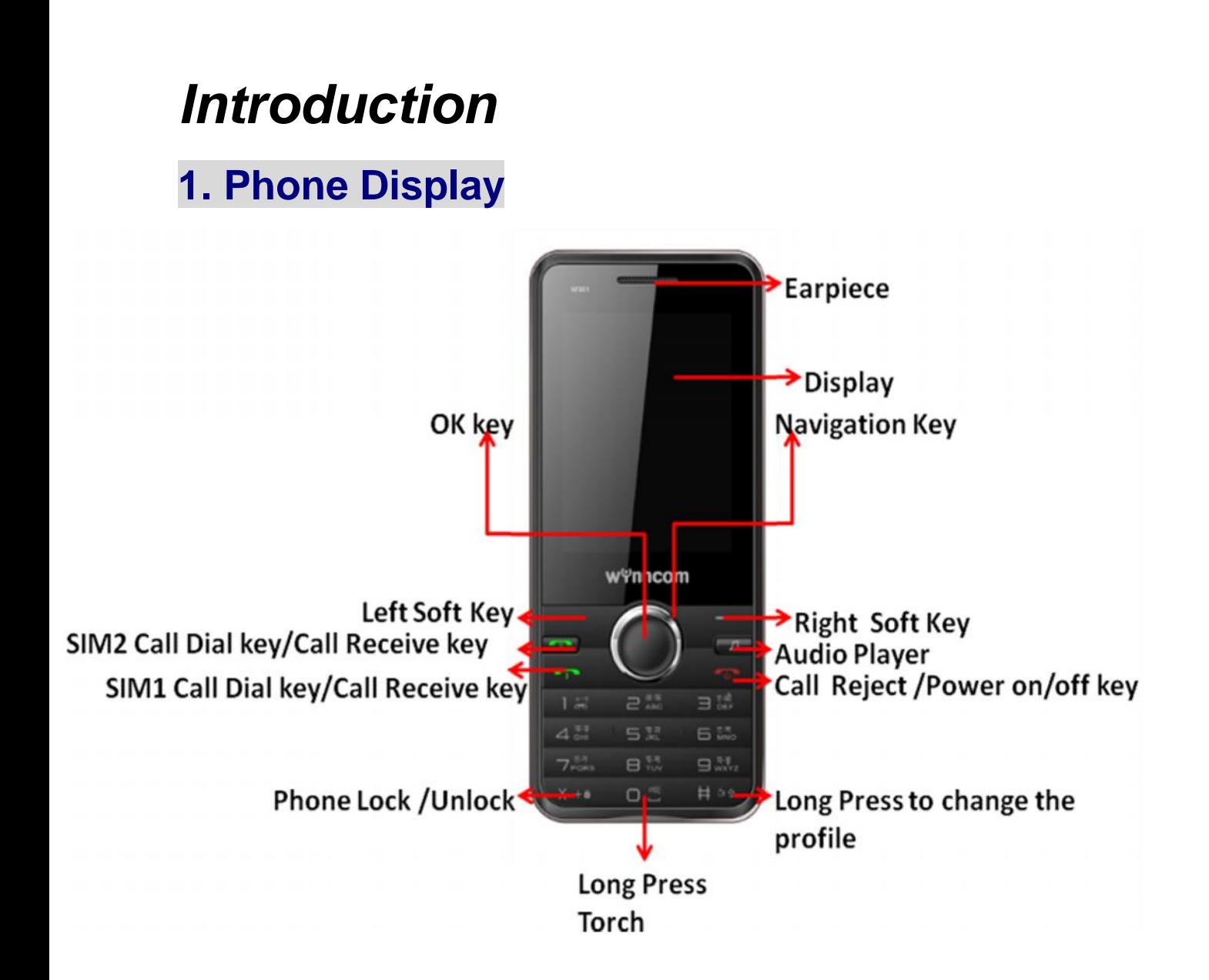

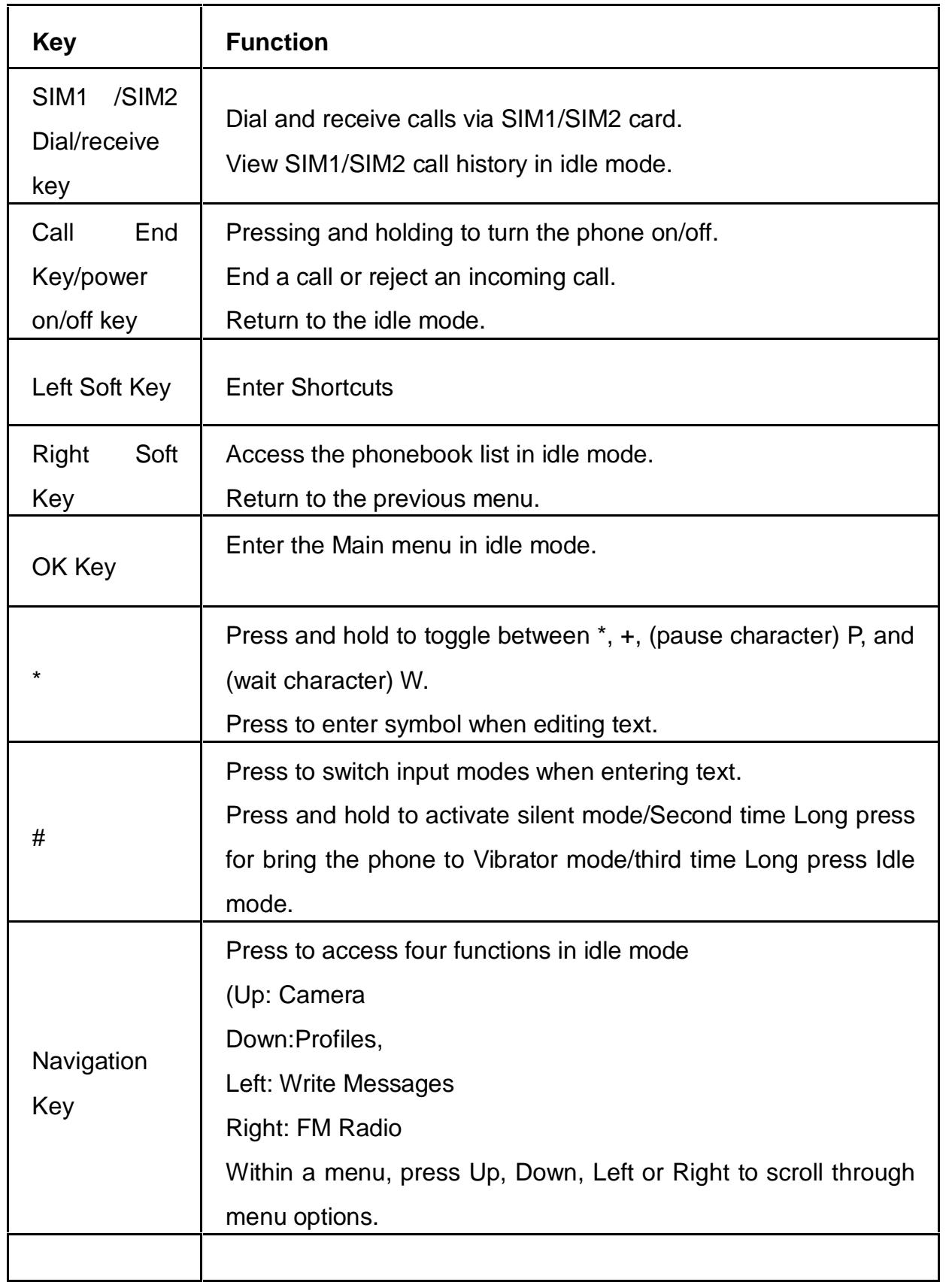

**Note:** "Press" in this manual, means to press and release the key; "press and hold" means to press and hold the key for at least 3 seconds.

# **2. Icons & Symbols**

The Icon shown on the display may vary depending on your country or service provider. The number 1 and 2 in icons mean SIM1 and SIM2.

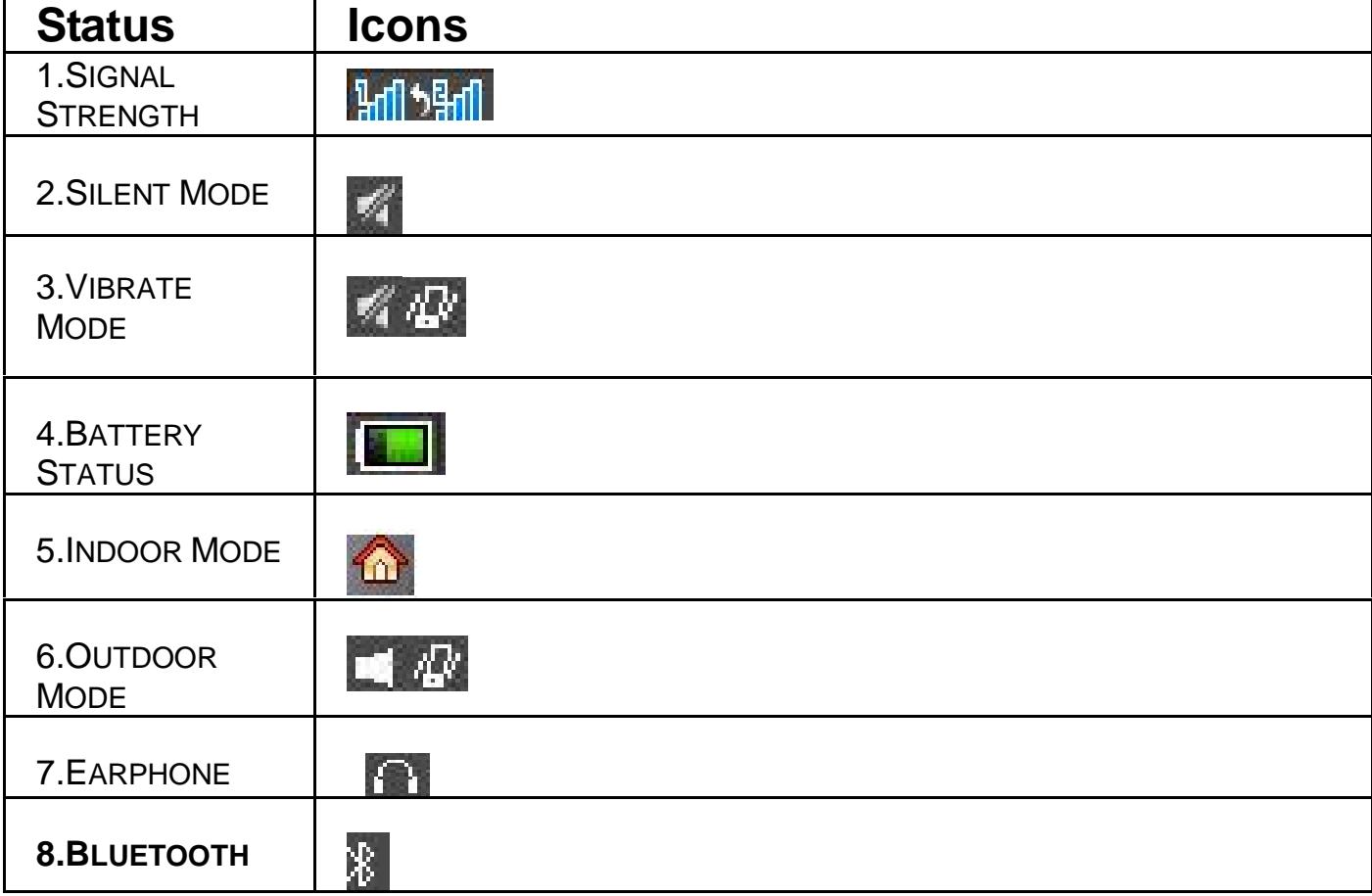

# *Getting Started*

Please read the safety instructions in the "Safety Information and Notices" section before use.

# **1. Inserting the SIM Card and the battery**

## **Remove the back cover**

Make sure the phone is switched off. You need to remove the back cover of your phone before you can insert the SIM card. Hold the phone with the front facing downwards lift the cover upwards to remove it.

# **Remove the battery**

Put your finger on the black holder located at the bottom of the battery slot and lift the battery up to remove it. For further clarification please refer the picture below :

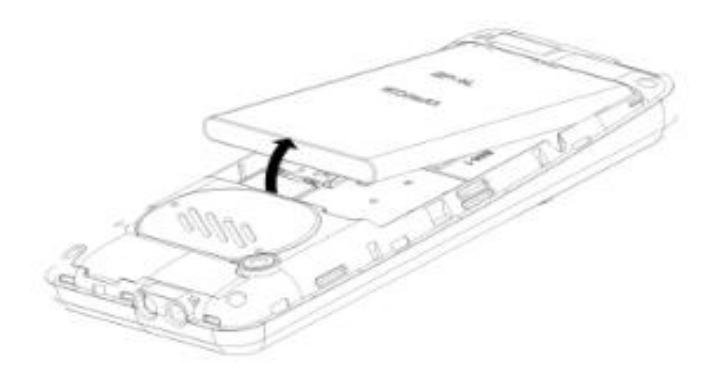

# **Insert the SIM card**

Make sure that the clipped corner of the SIM card is facing the correct direction (clipped corner at top left) and the metallic contacts are facing downwards. Slide the SIM card into the card slot until it stops. For further clarification please refer the picture below :

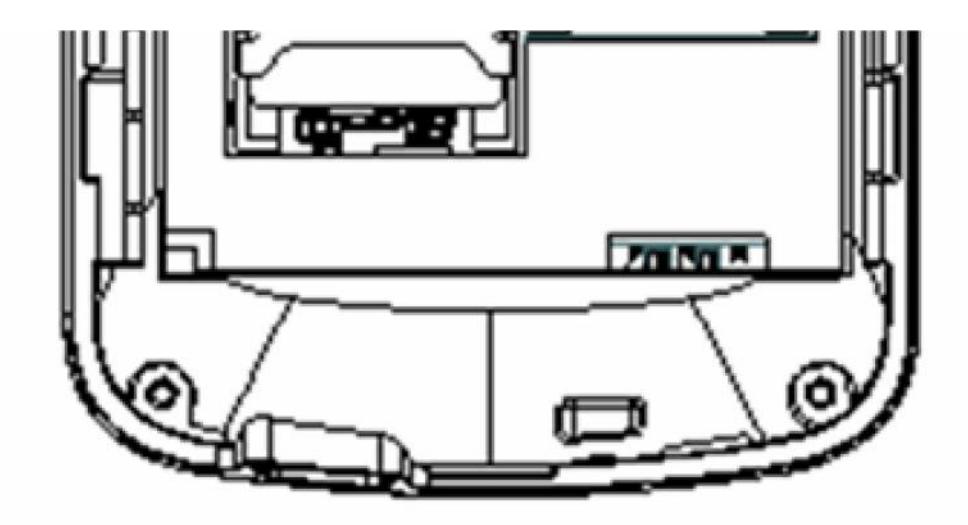

# **Install the battery**

With the metallic contacts of the battery facing the metallic contacts in the battery slot, press the battery down until it locks into place.

# **2. Inserting a Micro SD (External Memory) Card**

Insert the Micro SD card into the micro sd card slot with the metallic pins facing downwards. For further clarification please refer the picture below :

# **3. Turning the phone on**

To turn the phone on, press and hold the Call End key. If you have already enabled the Sim Lock fucntion then enter the PIN code (the 4 to 8 digit code of your SIM card). It is preconfigured and provided to you by your network operator or retailer. If you enter an incorrect PIN code 3 times in succession, your SIM card will be locked. To unlock it, you must obtain the PUK code from your network operator and if you enter an incorrect PUK code 10times in succession ,your need to change the SIM card.

# **4. Charging the Battery**

Ensure the battery is inserted in the handset. To charge the battery, plug in the charger connector at the bottom of your phone (USB interface) and then plug the other end into an AC power socket.

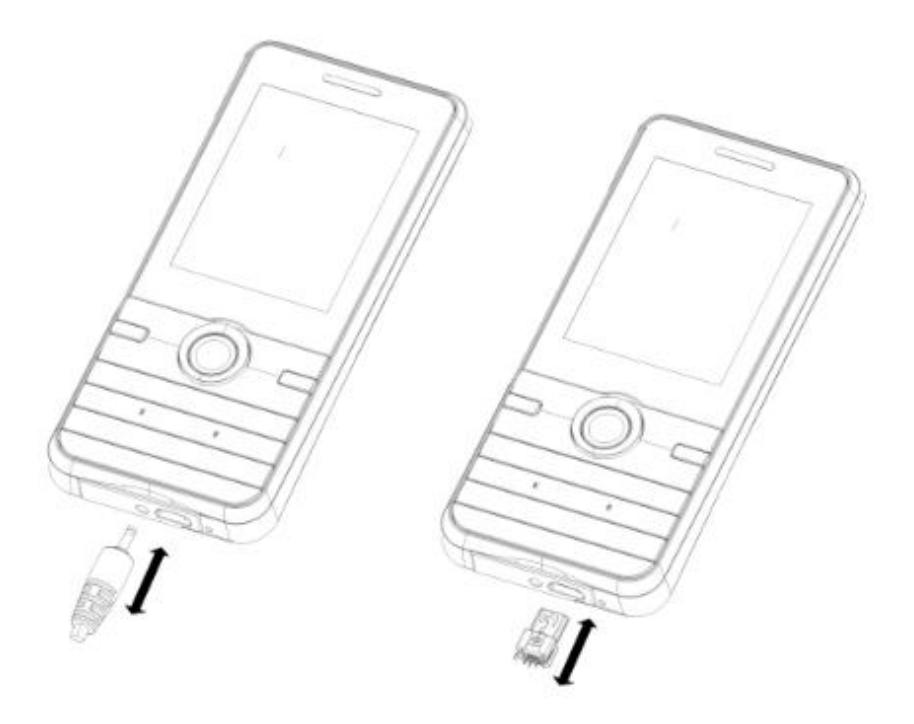

The battery symbol indicates the charging status. While charging, the charge indicators will scroll. When all the scroll bars are steady, the battery is fully charged. It takes about 4 hours to fully charge the battery. Disconnect the charger from the phone.

Disconnect the charger from the AC power socket.

**Note:** If the battery is powerless, the battery icon will reappear after a few minutes of charging.

# **5. Important Password**

Phone lock password is set as 0000 by default.

# **6. Keypad Lock and Unlock**

Go to Settings > Security > Auto keypad lock to select the time for keypad lock.

In idle mode, if the time expires, the keypad will be locked automatically.

Press the Left Soft Key and then \* Key in quick succession to lock/unlock the keypad manually.

# **7. Transfer files to the Micro SD (External Memory) card**

Insert your Micro SD card into a card reader, and then connect the card reader to the USB port of a PC. The PC will auto detect the card reader as a removable disk. You can access the Micro SD card memory now. Download or upload the files to Micro SD card.

Finally, insert your Micro SD card into your cellular phone, you can view the files in Menu > My File> Memory card.

# *Text Entry*

# **1. Input Method**

Your cellular phone supports several input methods, which include: Multitap (ABC / abc / Abc) Numeric (123) Insert Symbol Hindi Input

# **Changing the input modes**

During text editing, you can press the # Key to switch input modes,

or press the Left Soft Key [Options] and choose Input method to select different input modes.

# **Entering Symbols**

In any input mode, press the \* Key to open the symbols input screen. Use the navigation key to choose the desired symbol and the OK key to select it.

# **2. Multi taps Input**

This method requires multiple key presses to reach the desired character: the letter "h" is the second letter on the 4 key, so you must press 4 twice quickly to enter "h". Using this mode requires you to press a key as many times as needed to enter the desired letter.

Example:

To enter the word "home" in Multitap input mode "abc", press key 4(GHI) twice, press key 6(MNO) thrice, press key 6(MNO) once and key 3(DEF) twice.

# **3. Numeric Input**

Press the # Key to select "123" input option then you can enter the numbers.

# *Calling*

# **1. Making a Call**

In idle mode, enter the phone number. Press the dial key to call the number from SIM1 and SIM2.Press the Call End Key to end the call.

**Note:** During a call, press the navigation up and down key to adjust the volume.You can press the Left Soft Key [Options] to choose Sound Recorder to record.

In most countries, recording telephone conversations is subject to legislation. We advise you to notify the caller if you intend to record your conversation and only do so if they agree.

# **Making an International Call**

- 1. Press the \* Key twice quickly to enter "+".
- 2. Enter the country code.

3. Enter the area code (normally without the 0 before it) followed by the phone number.

4. Press the Dial Key to call directly.

# **2. Answering a Call**

Press the call receive key/Dial Key to answer calls.Press the Call End key to reject it.

# *Overview of menu functions*

To access Menu mode, press [**Menu**] in Idle mode.

\* Some menus are operator-, network- and subscription-dependent

# **1. Messages**

- 1.1 Create new
- 1.2 SMS/MMS
- 1.3Template
- 1.4SMS Search
- 1.5Voice mail
- 1.6Cell broadcast
- 1.7Settings
- 1.8Memory status

## **2. Phonebook**

## **3. Call history**

- 3.1 All calls
- 3.2 Missed Calls
- 3.3 Received Calls
- 3.4 Dialed Calls
- 3.5 Blocked calls

# **4. Settings**

- 4.1 General
- 4.2 Phone

# 4.3 Connection

# **5. Y Zone**

- 5.1 Smart Auto Call Record
- 5.2 Privacy protection
- 5.3 Mobile tracker
- 5.4 Game s
- 5. 5 Ebuddy
- 5. 6 Facebook
- 5. 7 MSN
- 5. 8 Twitter
- 5.9 Cricinro
- 5.10 Hungama
- 5.11 Hungama radio
- 5.12 Tjat
- 5.13 Yahoo
- 5.1 4 Google

# **6. M ultimedia**

- 6.1 Camera
- 6. 2 Video recorder
- 6.3 Video player
- 6.4 Photo viewer
- 6.5 FM radio
- 6. 6 Sound recorder
- **7. Profile s**
- **8. File Manager**
- **9. Organizer**
- **10. Music**
- **11. Services**
- **12. King movie**

# *Menu Functions*

# **How to Use**

# **Select Menu**

Press the Left Soft Key [Menu] to enter main menu in idle mode.

Press the Navigation Key to choose desired operation and press the Left Soft Key [Ok] to enter the selected operation.

You can exit a menu and return to idle mode by pressing the Right Soft Key [Back] or the Call End Key.

# **Main Menu**

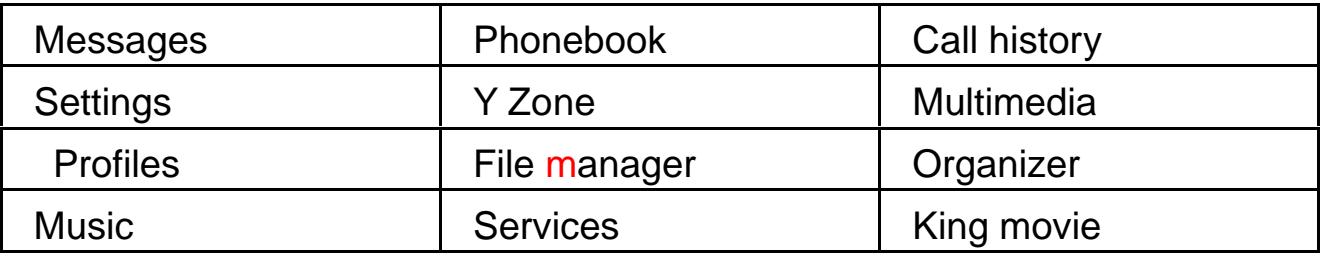

For Further Clarification, please refer to the main menu picture given below:

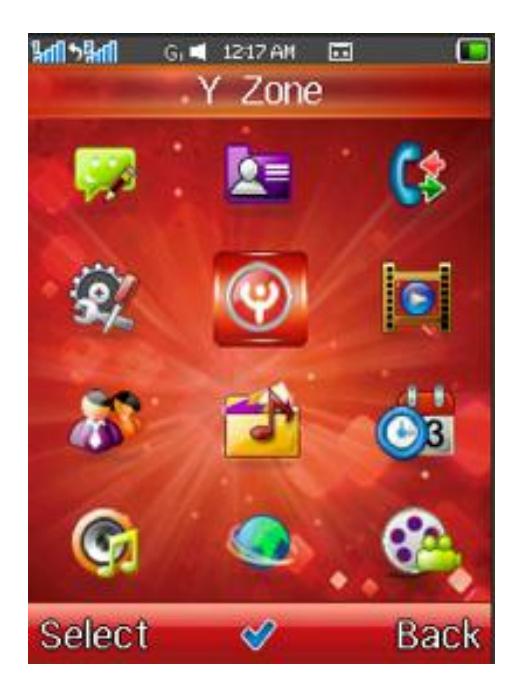

# **1. Messages**

#### **1.1 Create new**

#### **1.1.1 Create new SMS**

To write a SMS enter the create SMS.User can perform the below operations on the message created:

**Add recipient:** Add from phonebook or direct input the contact number.

**Save to draft:** Save the message to draft.

**Insert:** Insert the picture / audio / video /text template / vCard / vCalendar in the message.

**Convert to MMS:** Convert SMS to MMS.

**Send options:** SIM1 / SIM2.

**Input menu:** Insert symbol / copy / input method / smart input / language.

**Attention:** Partial urban and the local short message center does not support is bigger than 160 English characters the length information.

#### **1.1.2 Create new MMS**

The MMS stands for the multimedia short note services, it biggest characteristic supports the multimedia functions, can transmit the text, the image, the sound , the video and so on.

The MMS service needs the network operator to support, before the use, please confirm that your SIM card supports this service or the consultation related network operator.

Your handset support MMS function, carries on the essential MMS establishment after it, may receive and send the multimedia information.

Access submenus of "Write MMS", there are several items: To, Cc, Bcc, subject and edit content etc. When you edit, you can replace, delete, insert picture, audio, video, template, vcard, and vcalendar etc.

After finished editing, user can choose "send", "Add recipient", "Insert" etc.

## **1.2 SMS/MMS**

#### **1.2.1 Inbox**

You can store the SMS. The icons before the message list means whether this message is SMS and which is stored in SIM1, SIM2 or the phone.

Choose one SMS and press left soft key, then you will do several operations, for example, reply the SMS, delete, Call, Lock and mark. Press OK key directly you can read this SMS.

**Open:** examines the message

When examines the message, press "Option", enter to the message's option. If t he received message contains the website or the number, you may press the bu ttons to select the website and preservation.

**――New message:** SMS or MMS**.**

**Reply:** may reply the current message by SMS/MMS.

**Delete:** delete the message.

**Copy to SIM /phone:** copy the message to SIM card or to phone.

**Export SMS**: export the message to phone or memory card.

**Mark:** after marking successfully, may delete all selected SMS/MMS and export the marked SMS.

**SMS search:** you can input text to find the SMS

**――View details:** the information of the message (Type/Date/Time/From)

## **1.2.2 Draft box**

**Open:** examines the message.

**――New message:** SMS or MMS.

**Delete:** delete the message.

**Copy to SIM /phone:** copy the message to SIM card or to phone.

**Export SMS**: export the message to phone or memory card.

**Mark:** after marking successfully, may delete all selected SMS/MMS and export the marked SMS.

**SMS search:** you can input text to find the SMS **――View details:** the information of the message (Type/Date/Time/To)

## **1.2.3 Out box**

Resend: resend message. **――New message:** SMS or MMS. **Delete:** delete the message. Delete all: delete all messages. **Move to draft:** move the message to draft. **SMS search:** you can input text to find the SMS **――View details:** the information of the message (Type/Date/Time/To)

# **1.2.4 Sent box**

When sending messages, the "Option" of single message content, including the below operation: open, New message, delete, mark, view details, and operate after marked all of them: unmark, unmark all, delete.

**Open:** examines the message

**――New message:** SMS or MMS.

**Delete:** delete the message.

**Copy to SIM:** copy the message to SIM

**Export SMS**: export the message to phone or memory card.

**Mark:** after marking successfully, may delete all selected SMS/MMS and export the marked SMS.

**SMS search:** you can input text to find the SMS

**View details:** the information of the message (Type/Date/Time/To)

# **1.3 Template**

There are 10 phrases in text template. Press the left soft key to enter "Optio ns" menu, including the below operation: edit the existing template, use it to cre ate SMS/MMS, add new text template, delete and delete all templates.

## **1.4 SMS search**

you can input text to find the SMS of inbox or draft box or outbox or sent box, press the left soft key to enter the message option,each function same as sms

#### **1.5 Voice mail**

This will automatically direct incoming calls to the voice mail centre when you cannot accept a call so that the caller can leave a message on the voice mail system of service network. If a message is left, you can access the message by visiting the voice mail system.

Under pre-dialling interface, long press 1 key to enter the menu of voice mailbox.

Enter "Voice mail" submenu, can set two voice mail servers at most.

The network operators must support the "Voice mail" function for it to be av ailable. You may have to apply for it before it will be activated. For details and th e voice mailbox number, please contact your network operator.

#### **1.6 Cell broadcast**

Broadcast messages refer to public messages sent by your network operator. If you use the broadcast message service you can receive messages on all different subjects from your network operator such as: the weather, taxis, hospitals, etc. Please contact your network operator for available subjects.

When you enter the "Cell broadcast" submenu you will see four menu options: "Receive mode", "Read message", "Languages" and "Channel setting"

You can read current broadcast message thought "Read message".

Select the "Channel setting", can Add broadcast channel and set channel title and channel ID; can select on/off operation to preparing broadcast channel, filtrate needless broadcast channel; can select "Edit" to reinstall current channel; can select "Delete" to delete broadcast channel of preparing.

Note: The network operators must support the "Cell broadcast" function for it to be available.

## **1.7 Setting**

#### *SMS settings*

In the use of message function, you need to do before the corresponding Settings. Enter SMS settings submenu, can choose:

Service center No.: storage or modify information center number.

Validity period: set in network information service when trying to store information in the information centre; the length of time.

Message type: setting default message type.

Status report: On/Off.

Direct reply: On/Off.

Inbox location: choose your default messages stored address.

Backup sent msgs: choose your messages backup or not.

#### *MMS settings*

Press the left soft key enter into "Settings" submenu, can make the following settings:

Page settings: you can change the dutation、picture resizing and text. Send options:

Multimedia retrieval: you can choose Always automatic, Auto. In home ,Manual or off.

Allow anon. msgs: allow the anonymous MMS or not.

Receive adverts: On/Off.

Status report: On/Off.

Deny report sending: On/Off.

Validity period: set in network information service when trying to store information in the information centre; the length of time.

Backup sent msgs.: choose your messages backup or not.

Cell broadcast settings

Need to network operators support.

Voice mail settings

Need to network operators support.

## **1.8 Memory status**

Examines the cell phone SMS/MMS, the plot broadcast memory; SIM card message memory; phone memory space and MMS storage.

# **2. Phonebook**

You may through this function information memory name, telephone number and so on.

The telephone number may save in yours handset or the SIM card. The handset may save 500 telephone directory records, the SIM card memory telephone number record number because of its capacity, but is different.

In the main menu "Phonebook" enters the telephone directory menu: select phone or SIM card, press the left soft key to access "Options":

**View:** look over the current contact info.

**Call:** dial directly.

**Send:** send SMS/MMS to the current contact.

**New:** add new entry.

**Delete:** delete the current contact.

**Mark:** mark/ mark all.

**Copy:** copy to SIM1/ copy to SIM2/ copy to phone.

**Move:** move to SIM1/ move to SIM2/ move to phone.

**Add to blacklist:** add the current contact to blacklist.

**Assign to group:** add the current contact to groups.

**vCard**: Send vCard: by SMS/MMS/Bluetooth to send.

**Import:** import the vcard from phone/memory card to phonebook list.

**Backup:** backup the current contact to phone/memory card.

**Additional searching settings :**can search for contact

**Memory details:** show the details of memory capacity.

# **3. Call history**

## **3.1 All calls**

Enter "All calls" submenu, will show the message of missed calls, received calls and dialed calls.

select a record, view the all calls info, then press the left soft key to enter into "Options", include operate as follows:

**――View:** to look over the missed call info.

**Call:** to call up the current number.

**Edit before call :** can edit number befor call

**Send:** to send SMS/MMS to the current number.

**Save:** to save the current number to phonebook.

**Delete:** to delete the current record.

**――Delete all:** to delete all/SIM1/SIM2 calls

**Call timer:** press the left soft key "Select", can look over call time record up to now.

Add to blacklist: add the current number to blacklist.

**Call cost:** press the left soft key "Select" to enter "Call cost" submenu, can look over call cost record up to now.

**Note:** To be used, your network operator must support the "Call cost" function. You need to enter your PIN2 number to set the "Max cost", "Reset cost" and "Price per unit". Please contact your network provider to obtain this number.

## **3.2 Missed calls**

Enter "Missed calls" submenu; show all missed calls list of the current record. Select a record, press the center key to look over call info.

Press the left soft key "Options", operate same with "All calls".

#### **3.3 Receivde calls**

Enter "Received calls" submenu, show all received calls list of the current record. Select a record, press the centre key to look over call info. Press the left soft key "Options", operate same with "All calls".

## **3.4 Dialed calls**

Enter "Dialed calls" submenu, show the dialed calls list of the current record. Select a record, press the centre key to look over call info.

Press the left soft t key "Options", operate same with "All calls".

## **3.5 Blocked calls**

Enter"Blocked calls" sunmenu, show all blocked calls list of the current record .Select a record, press the left soft key "Options",operate with same "All calls"

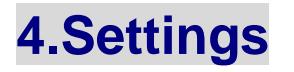

# **4.1General**

#### 4.1.1Personalization

Inside this may establish backlight, Wallpaper, Operator name switch, Greeting Text, ringtone settings, display language, navigation keys etc.

#### 4.1.2Date/Time

Set time/date: to can set the current time and date of mobile-phone according as established format.

Time/date format: to set time and date format.

#### 4.1.3Profiles

This mobile phones provide 7 in situation mode, respectively is general, meeting, outdoor, silent, personal, headset, bluetooth mode

#### 4.1.4Power on/off

Auto on/off:You can edit to turn on/off the mobile-phone. Each time includes setting as follows: status (disable or enable), power on/ off time, finish setting, when the time arrive, mobile-phone will turn on/off according as the status.

#### **Note: Time cannot repeat, because same time cannot be active at one time.**

#### 4.1.5Information

IMEI: IMEI (International Mobile Equipment Identity) is an international mobile equipment identity code of abbreviations, international mobile equipment identification code is composed of 15 digits from the "electronic serial number", which correspond with each phone, and the code is all over the world Unique. Every phone only after the assembly will be given a unique set of global numbers; this number from production to delivery will be recorded in manufacturing vendors.

Memory details: view mobile phone and memory card capacity usage Software version: view cell phone into the current software version of the brush

#### 4.1.6Security

Enter the "Security" submenu. Here you can set the security options of your mobile phone to avoid the illegal use of your mobile phone and SIM card.

Note: You must use the correct handset lock code to enter the security setup su bmenu**.**

#### **SIM1 /2 PIN code**

PIN status: on/off Change PIN Change PIN2

The PIN number can prevent the illegal use of your SIM card.

Note: If you successively input your PIN number three times incorrectly, your SI M card will be locked. At this time you need the PUK number to unlock the SIM card. The PIN number and PUK number may have been provided to you togeth er with the SIM card. If you do not have it, please contact your network provider. The default PIN number is usually 0000. You should change it to your own cod

e as soon as possible.

#### **Note: The default PIN code is 0000.**

#### **Phone lock**

The phone lock can prevent the unauthorized use of your mobile phone.

Note: The default phone lock code is 0000. You should change it to your own code as soon as possible.

#### **SIM lock**

Set the SIM lock on or off.

Note: The default password is 0000

#### **Auto keypad lock**

You can set the auto lock time in the submenu of this function, and then the key will automatically be locked if there is no more action of the phone.

#### **SMS Black List**

You can change the status, keyword, and the number menu, thus block the message receiving of unwanted senders.

#### 4.1.7Dance mode setting

Dance including mode Settings dance light setting/dance vibrator setting/dance mode setting.

#### 4.1.8 Restore settings

Enter the "Restore settings" submenu. You can reset some of the phone settings to their original values by input phone code (0000).

Note: Restoring the manufacturer's settings requires the correct phone code to be entered. Some settings cannot be restored to the manufacturer's settings unt il the phone is restarted.

The default code of restoring factory settings is: 0000.

# **4.2Phone setting**

## 4.2.1Call settings

#### *Call waiting*

After activating this function, the network will notify you that you have a

new incoming call when you are talking on the phone. For details of how to use this function you can contact your network provider.

- ① Activate: to activate this function.
- 

<sup>②</sup> Deactivate: to cancel this function. <sup>③</sup> Check status: to view the status of this function.

#### *Caller identity*

Set by network/on/off

#### *Any key answer*

When you open this function, you can press any key to answer incoming call except the end key. Any key answer is default off.

#### *Smart AutoCall Record Storage*

Set storage to phone / Memory Card.

#### *Minute reminder*

There will be a hint sound when the setting time passed during a call.

#### *Auto redial*

Opens this function, when you call a number with no answers, the handset will dials 10 times automatically for you.

#### *Reject call by SMS*

After activate the function, Press right softkey rejected when calls incoming, then you can press 'SMS' to send a short message.

#### *Cost settings*

Need to network operators support

#### *User group*

You can examine the state group, and group numbers, and switch state of the conversation outside.

#### *Answer machine*

Can open shutoff operation, Answer machine includes Greeting voice setting,Auto answer after ring setting,voice box setting,Storagesetting

#### *Call background sound*

Offers a variety of background noise, after open, and the talking response when background noise

#### 4.2.2Call divert

Call diverting is a network services, it tells your network to divert incoming calls to another number to avoid missing a call.

#### 4.2.3Call barring

If it is supported by your service provider, this function will enable you to restrict the incoming or outgoing calls.

#### 4.2.4Network settings

This feature is available to operate network settings when you are roaming or travel outside. Access the menu,you can select the network manually or automatically.

Before use the network, you must contact your local service provider or the roaming area before you use this function.

-SIM2 network setup: refer to SIM1

#### 4.2.5Switch mode

Dual SIM Mode/ enable SIM1 only/ enable SIM2 only/Disable SIM/Flight mode.When you use the double calliper, may cut the SIM card to wait for an opportunity the situation

#### 4.2.6Default SIM

Choose SIM 1 or SIM 2

#### 4.2.7Speed dial

Speed dials is a shortcut to dial frequently called numbers. You can set 3 numbers  $(2-9)$ , in the pre dial screen, hold press the corresponding digit key to dial number.

#### **4.3Connection**

#### 4.3.1Data accounts

Under this sub-menu, will list current WAP the establishment files GPRS visit account number material tabulation, designated that some establishment item, press the "Edit" may carry on the following operation:

APN: please input APN<br>User name: the user identity of APN server is blank<br>Password: the password used to indentify you by the APN server is blank<br>Auth.type: you can select normal or secure<br>DNS: default for blank

#### 4.3.2Wap settings

In this submenu, lists the current WAP, will visit the set file account information list, GPRS selected a set of files, you can edit as follows:<br>Profile name: can edit "Profile name".

Profile name: can edit "Profile name".<br>Home page: input address.<br>Proxy: server input gateway number.<br>Port: input uses the Internet port number.<br>Data accounts: select "Data account" type.

**Note:** This setting data vary with network operators.

#### 4.3.3MMS settings

MMS account will be automatic survival default account according to the operators.You can edit as follows:

Profile name: can edit "Profile name".<br>
MMSC: input address.<br>
Proxy: server input gateway number.<br>
Port: input uses the Internet port number.<br>
Data accounts: select "Data account" type.

**Note:** This setting data vary with network operators.

**NOTE :** You can enter your settings : Pls refer to the GPRS and MMS setting

mentioned on last page

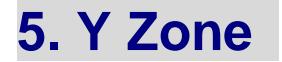

Please refer the Y-zone menu in below mention picture

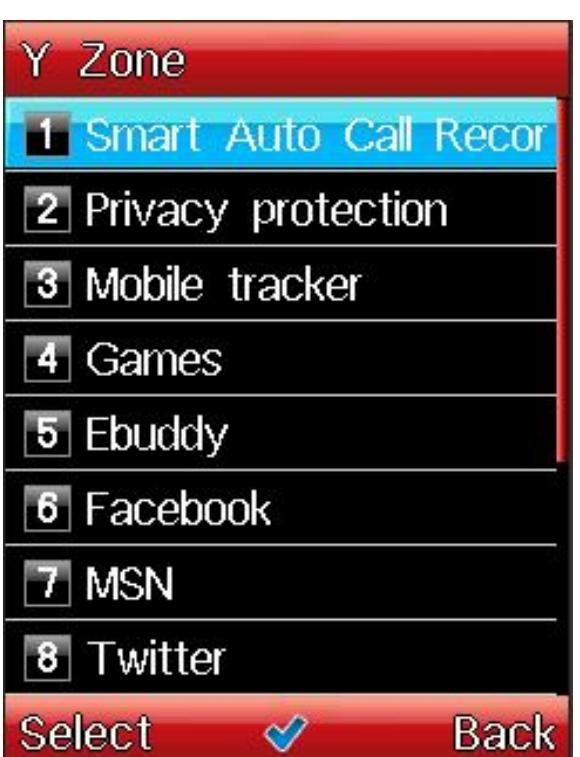

# **5.1 Smart Auto Call Record**

You can on/off this function. When it is "on" all the incoming calls will record at t he defined storage place.

**Note: By default the storage is Audio folder of phone memory, after the phone memory is completely full the file will save in Audio folder of memory card.**

**When Auto Call record is activated the file will save in the following format:**

**Phone number<Date (YY-MM-DD)<Time ( Time will be in 24hr clock format)**

#### **5.2 Privacy Protection**

It is used to provide privacy for Phonebook、Call history and Message,. To activate this protection we have to provide security code "0000". And user need to 'ON' the functionality to provide protection and other person can't view without security code.

#### **Note:The default password of privacy protection mode is "0000".**

#### **5.3 Mobile Tracker**

*If your mobile is lost or stolen, you can get report your mobile by the tracking function.At the first time entering this function,you should set the password made up of 4 to 6 digitals.*

**The default Mobile Tracker password is "0000".**

#### **5.4 Games**

#### 5.4.1 Brick mover

Brick Mover game is a pop and classical game all over the world, it is very simple to play.You can use the up, down, left and right key to play the game.

#### 5.4.2 Tetris

Tetris game is a pop and classical game all over the world; it is very simple to play. Play process, navigation keys and left soft key control game.

#### 5.4.3 Snake

Snake game is a pop and classical game all over the world; it is very simple to play. You can use the up, down, left and right key to play the game.

**5.5Ebuddy/Facebook/MSN/Twitter/Cricinfo/Hungama/Hungama**

**radio/Tjat/Yahoo/Nimbuzz/Google**

# **6.Multimedia**

## **6.1Camera**

The photo will be saved in JPG format in your phone /memory card. Storage path: File Manager / / Photos

Press the center key enter into the camera preview interface for stop or start. Then the press left soft key enters camera setting as following:

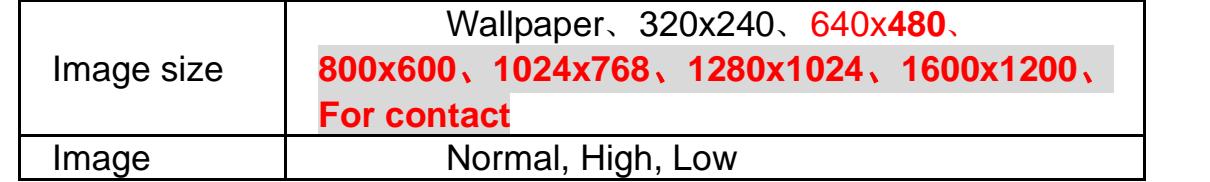

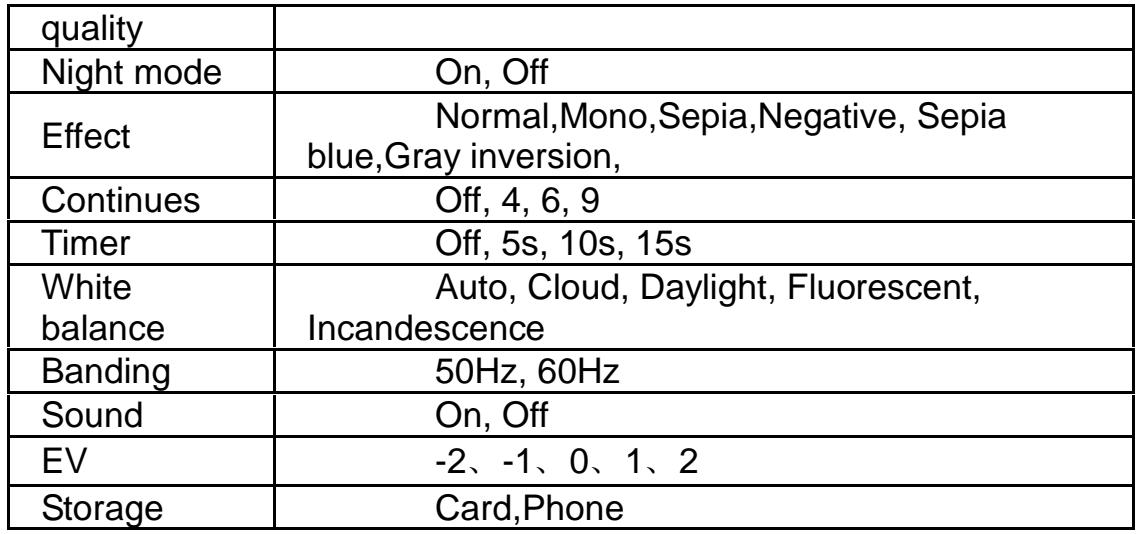

# **6.2Video recorder**

Before using the video function, make sure your card has been inserted; the video will be saved as 3GP format in your memory card.

Storage path: File Manager / / Video.

Press the center key enter into the camcorder preview interface for stop or start. Then press the left soft key enters camcorder setting as following:

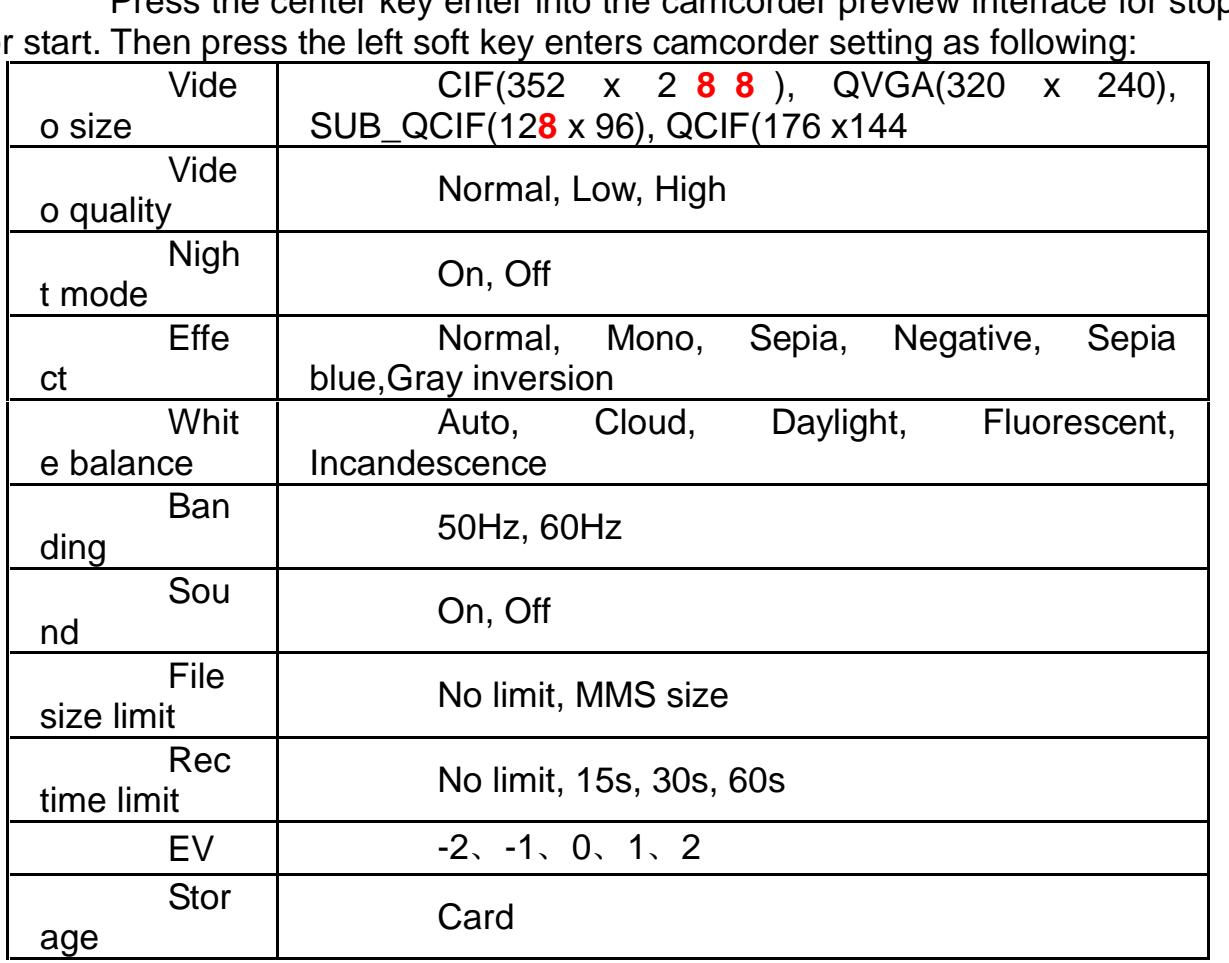

#### **6.3Video player**

Storage path: File Manager / / Video

In the video player you will see a list of phone video files; you can choose the video into the player interface. Achieved by press the appropriate keys in the following:

OK: play, pause.

Up: Volume up

**Down:** Volume down

Left: Single press to go to previous video, Long Press to rewind the current Video

**Right:** Single press to go to next video, Long Press to forward the current Video

**0:** swath to full screen interface.

This video player supported formats: 3GP/MP4

**Note:** While Video is playing in full screen, functions of Navigation key will get interchanges according to it !

#### **6.4Photo viewer**

Please choose the file path selection interface, you will see the photo list, press the left soft key enter into "Options":

**View:** view the currently selected photo

**Set as:** wallpaper/contact

Send: via MMS/Bluetooth

MMS: can put the pictures to MMS way to send

Bluetooth: can be transmitted with bluetooth way pictures

#### **——Rename :can rename for pictures**

**Mark:** mark/mark all **Slideshow:** In slide form play photos **Delete:** to delete this photo **――Delete all files:** to delete all the photos **View details:** view the photo info

## **6.5FM radio**

6.5.1 Fm radio player

Before entering FM radio, please confirm your has connected headset. You can be realized by following operation in the options menu:

Radio On/Off: press the center key opening or closing the FM radio function.

My channel: this phone has twenty channels for setting; you can thereby switching your favourite channel.

In my channel options, you can achieve the following operations: play, edit, remove, and remove all.

Manual Input: You can manually input the frequency of desired channel here

Add to my channel: to join the current channel in my channel. Search channel:

**――**Auto search: automatic search and save the radio station.

**――**Manual input: direct input and switching to you specified channel.

**――**Record: record radio broadcast content.

Append record: can continue the recording in recording documents. **――**View record files: view your saved recording documents.

Settings:

**――**Background play: set background play for open or close, as for open, exit FM interface, still can continue to play.

**――**H-free: setting for hands-free on or off Storage: default to card.

# 6.5.2FM schedule record

Set FM frequency and time and set the status open, when the scheduled time arrival, FM will automatically play on scheduled frequency and recording to the specified file

6.5.3FM schedule play

Set FM frequency and timeand set the status open,when the scheduled time is arrival,FM will automatically play on scheduled frequency.

# **6.6Sound recorder**

Voice memo is used to record the things verbally with the phone when other recorders are not convenient to use.

Press the left soft key enter into "options":

**――**Play: to play the record selected

New: to enter into a new record interface

Delete: to delete the record selected

**――**View files: to enter the recording list

**――**Record: enter into the record interface and start to record. press the center key to stop or start recording, the recording file you stopped would be stored in file list automatically

**――**Storage: default to card.

The saved Recording file is in File Manager / / **Audio**

# **7. Profiles**

There are Seven scenarios mode for your choice, as follows:

**――**General: by default, to ring a reminder

**――**Meeting: by default, to vibration alert

**――**Outdoor: by default, use the largest volume, reminded the vibration & rings

Silent: by default, without any ring.

**――**Personal: define your favourite mode

**――**Headset: insert headphones, will be transferred to the headset

mode

**――**Bluetooth: by default, reminded the vibration & rings Press the left soft key to enter "Options": Activate: to activate selected scenarios mode Personalize

**――**Vibrate: on/off/ vibrate then ring **――**Volume: set volume size **――**Voice calls: set voice calls ringtone Power on tone: on/off **――**Power off tone: on/off Message: set message ringtone **――**Calendar: set calendar ringtone **――**Alarm: set alarm ringtone

Miss event reminder: if have missed calls, after period of time will remind.

**――**Keypad tone: on/off

Auto answer:After activate the function, when your headset plugged in, mobile phone will answer automatic when calls incoming

Restore

You can reset profiles settings to their original values by input phone lock password (0000).

# **8. File manager**

It provides you the functions such as browsing media files, checking storage space.

When browsing the media files, you can operate the selected files such as copy, move, delete etc.

# **9. Organizer**

# **9.1 Torch**

Standby interface long press the '0'key to switch torch.

## **9.2 Calculator**

Your mobile phone provides a calculator with 4 basic functions to facilitate simple calculations.

Enter the "Calculator" submenu to display the operation interface of the calculator:

Press the number keys from 0 to 9 to input the numbers you wish to input, by pressing the right soft key "Clear" you can delete the latest entry or result, press the right soft key "Close", to exit the calculator, press the center key "OK" to calculate the result.

Note: The precision of this calculator is limited so that rounding errors may occur, especially in the case of indivisibility.

# **9.3 Converter**

First input rate, press the left soft key "Rate" to enter. Press the center key, conversion result will display in the other frame.

#### **9.4 Stopwatch**

The stopwatch provides a total of 20 sets of time tags

#### **9.5 Timer**

Through the input time start, you can complete a period of the countdown.

#### **9.6 World clock**

Enter "World clock" submenu, display world time zone map, move coordinate location by the left/right navigation key, the interface will show the city time located by the coordinate.

#### **9.7 Shortcuts**

The system default zero shortcut in menu, can be manually add to twelve. Press the left soft key into the "Options", can undertake the following operation:

Open: open to use the shortcut menu function.

Add function: to add other menu.

Change order: rearrange menu.

Delete: delete selected shortcut menu.

Delete all: delete the entire shortcut menu.

#### **9.8 Calendar**

Enter "Calendar" submenu, screen will display the current month, press the navigation key to change date. Press the left soft key into the "Options", can undertake the following operation:

View: view the day event

New event: add new event

Weekly view: switching to week examines, each page will show a week calendar

Event list: show event list

Go to date: input the date, press the left soft key "OK" to jump to the appointed date

Settings: default view/week start day

Delete all: before date/ all events

Search event: you can input text to find the incident

Memory details: show memory capacity details

#### **9.9 Alarm**

Set six alarms, and hold out the alarm when the phone is power off.

#### **9.10 Notepad**

Notepad is a text editor. Enter notepad, there will be a memo, by the options menu, you can undertake the following functions: edit, add, delete, and delete all.

#### **9.11 BMI**

Input height and weight, press the center key can calculate body mass index.

## **9.12 E-book**

It is needed that the memory card or the phone has the documents in txt. You can download many documents in txt on the memory card or the phone.

You should put txt file in file manager // eBook folder

#### **9.13 To-do list**

To do editor is a todo plan put inside, to time remind

# **10. Music**

This phone could play the MP3 stored in the Memory Card and support the background play.

On the music interface, move cursor to the shortcut keys on the screen, you could rapidly operate the MP3 functions.

Press  $\triangleright$  can play the MP3;

Press **Commake a pause**;

Press **EXI DNT** can choose the previous and next MP3.

Under the MP3 list interface, press left soft key, then you can do operations as follows:

Play: play the current song

**――**Update Playlist: by this option you can update your playlist

**――**Repeat: off by default, can be set to the track one or the whole set after the loop.

**――**Shuffle: off by default, turned on, the switch automatically the next randomly selected when the first play.

**――**Equalizer: default Normal, to set the Normal,bass, treble, classic, rock, live.

Background play: on by default, when close, music will end issued while exiting Music; as for open, exit Music interface, still can continue to play.

**――**Lyric: when playing a song with the lyrics, it will display the lyrics in the player interface.

Note: The lyrics files should be stored and synchronized in folders.

**――**Song info: view the source information Songs

**――**View details: you can view the current song information

**Note: You can switch to next song by headset also**

# **11. Services**

# **11.1Wap explorer**

Your mobile phone supports wireless application protocol (WAP) service. You can access many different WAP services such as news, weather reports, flight information, and others. These services are especially designed for mobile phones and maintained by WAP service providers.

Network support is necessary for WAP services. Please contact your network provider and the service provider of the desired service. The service provider will also provide instructions about how to use their service.

#### **Guidance**

**――**Goto URL: Use this menu to manually enter the URL address of a website and access the website.

**――**Homepage: Select "Homepage" to enter the home page, use this menu to connect your phone to the network and load the home page of the wireless web service provider. The Home page is the WAP site set by you in the activated connection method.

#### **Mangage bookmark**

Create new, edit, delete and move bookmark.Also you can set the bookmark you have created homepage.

#### **Folder**

Create New, delete and rename Folder.

#### **Mark**

You can mark or mark all bookmarks you have created.

#### **Clean**

Clean all buffer data

#### **Settings**

Select "Settings" to enter settings for online browsing.

**――**Download image: Yes / No **――**Storage: Phone / Card

#### **Download dir**

You can browse what you have downloaded.

#### **Exit**

Exit WAP Service

Note: If you tried to visit, or successfully visited confidential information that required a password (such as a bank account), please clear your mobile phone's cache memory each time.

# **11.2 Bluetooth**

Turn on/off

To open or close bluetooth. The bluetooth icon will be shown on the LCD interface when Bluetooth is opened.

Paired devices

To show the bluetooth device that already matched with the phone.

Search devices

To search for bluetooth device.

**Settings** 

To set the visibility of the phone, its device name, device information.

# **11.3 STK**

These are SIM services.

This menu is available if you use a SIM card that provides additional services, such as news, weather, sports, entertainment, and location services. Available services may vary, depending on your service provider's plans. For details, see your SIM card instructions or contact your service provider.

# **12. King movie**

This feature provides a wealth of different types of movies for you to watch. After downloading, the film will be deposited at: File Manager / / KingMovie folder For this player your video file should be in KMV format only

# **Warranty Card**

# **Welcome!**

Congratulations on your new Wynncom Mobile Purchase.

#### **Limited Warranty:**

Wynn Telecom Ltd. provides this Limited Warranty for your Mobile phone and original accessory delivered with your mobile Phone.

#### **Our Warranty:**

Subject to the conditions of the limited Warranty, Wynn Telecom Ltd. warrant this product to be free from defects in design, material and workmanship at the time of its original purchase by a consumer, and for a subsequent period of:

- One (1) year for Transceiver
- Six (6) months for Charger, Battery, Headset and Data Cable

To get maximum use of your new product, we recommend you to:

- . Read the guideline for safe and efficient use in the user manual.
- . Keep your original receipt; you will need it for warranty repair claims.

. Present this Warranty Certificate along with original proof of purchase having details of purchase & Serial No. whenever you require any warranty services.

. Read the terms and conditions of your handset warranty in the user manual provided with the Product.

ln the unlikely event if the product needs service, please visit the nearest Wynncom Authorized Care Centre.

For more information on Wynncom Products and Services, please visit our Web site: www.wynncom.net or email us at: customercare@wynncom.net Or call at: 1800-102-9299 between 8 AM to 10 PM all days of the week. Conditions Apply.